## **Feature Tour - Action - Delete**

You can delete the resource you are currently viewing by clicking the red "Delete" button.

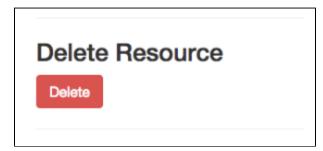

When a resource is deleted, a Glossary is created in its place to help prevent the reuse of URIs.

Deleting a Glossary will result in the removal of its associated Glossary, and vice versa.

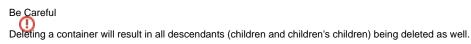

Deleting content is final and cannot be undone.